## **Windows 8 et Start Screen : comment démarrer directement sur le bureau ?**

Avec Windows 8, Microsoft a chambouler une bonne partie des habitudes que nous avions lorsque nous utilisons Windows depuis plus de 10 ans. **Le premier changement visible dès le démarrage est bien sûr le nouvel écran d'accueil qui fait office de nouveau menu démarrer (Start Screen) sur lequel l'utilisateur arrive lorsqu'il s'identifie.** L'utilisateur n'a d'ailleurs pas d'autre choix que d'arriver sur ce dernier qui est dorénavant le point central de votre ordinateur.

**Comment contourner cette restriction qui peut devenir pénible au quotidien suivant l'usage de votre ordinateur ?** La base de registre recèle de nombreux paramètres dont un pourrait nous être fort utile pour contourner cette restriction sans attendre que Microsoft ne propose une possible option dans la prochaine version de Windows connue sous le nom de code "Windows Blue".

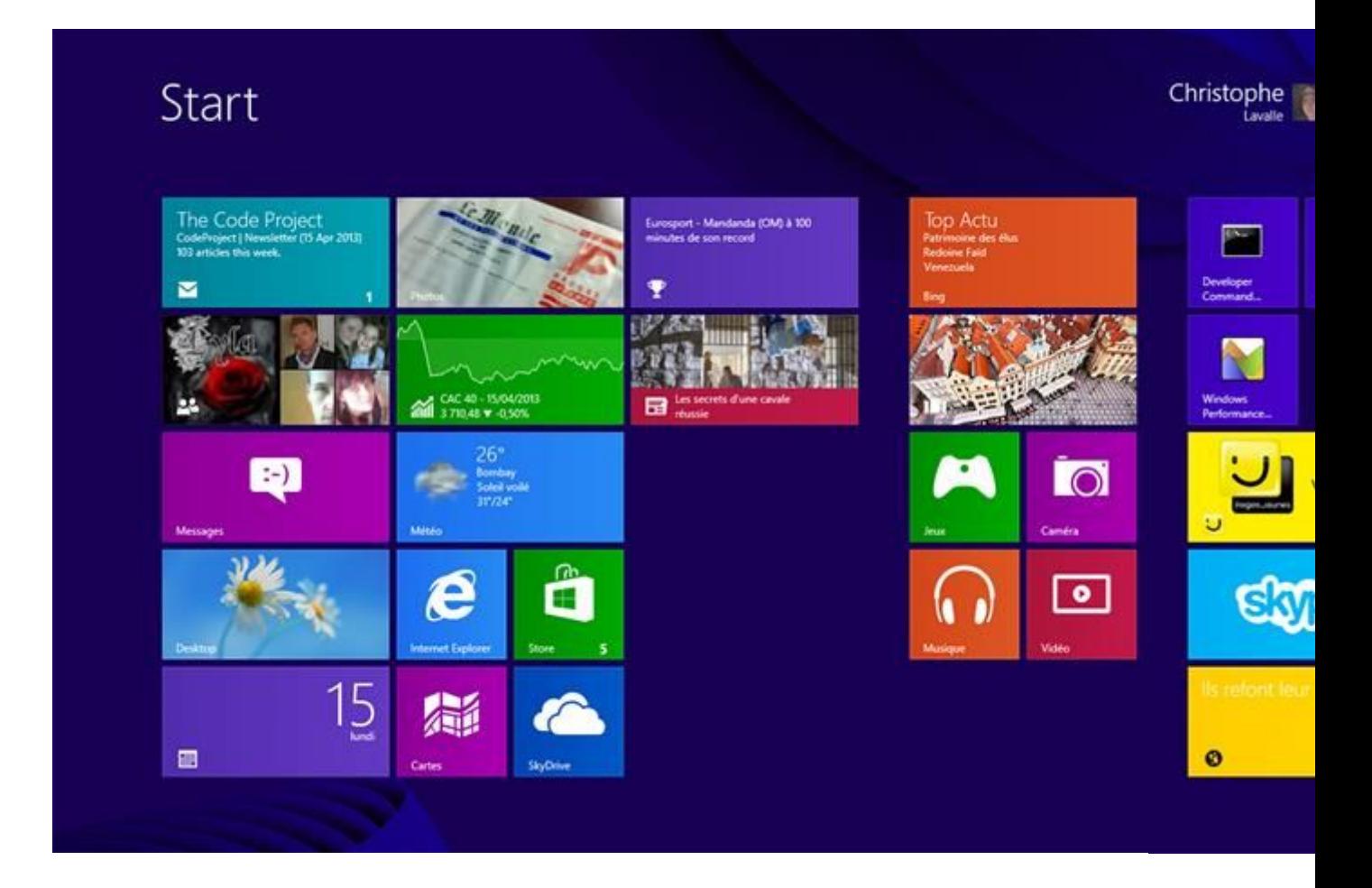

La valeur qui nous intéresse porte le nom Shell. Elle permet de spécifier le programme qui sera lancé au démarrage de chaque session. Par défaut, cette clé est positionnée à explorer. exe. Cette valeur est identique dans les versions précédentes de Windows mais Microsoft a modifié la structure même de Windows Explorer : **le bureau devient un sous composant et n'est plus le composant principale qui devient de Start Screen**. Ce qui implique que ce dernier soit affiché par défaut.

Vous pouvez copier/coller dans Notepad le code ci-dessous puis enregistrer le contenu dans un fichier .reg (sélectionner "Tous les fichiers (\*.\*)" dans la liste déroulante des types de fichier et taper l'extension .reg directement à la fin du nom du fichier lors de l'enregistrement).

```
Windows Registry Editor Version 5.00
```
[HKEY\_LOCAL\_MACHINE\SOFTWARE\Microsoft\Windows NT\CurrentVersion\Winlogon] "Shell"="explorer.exe /select,explorer.exe"

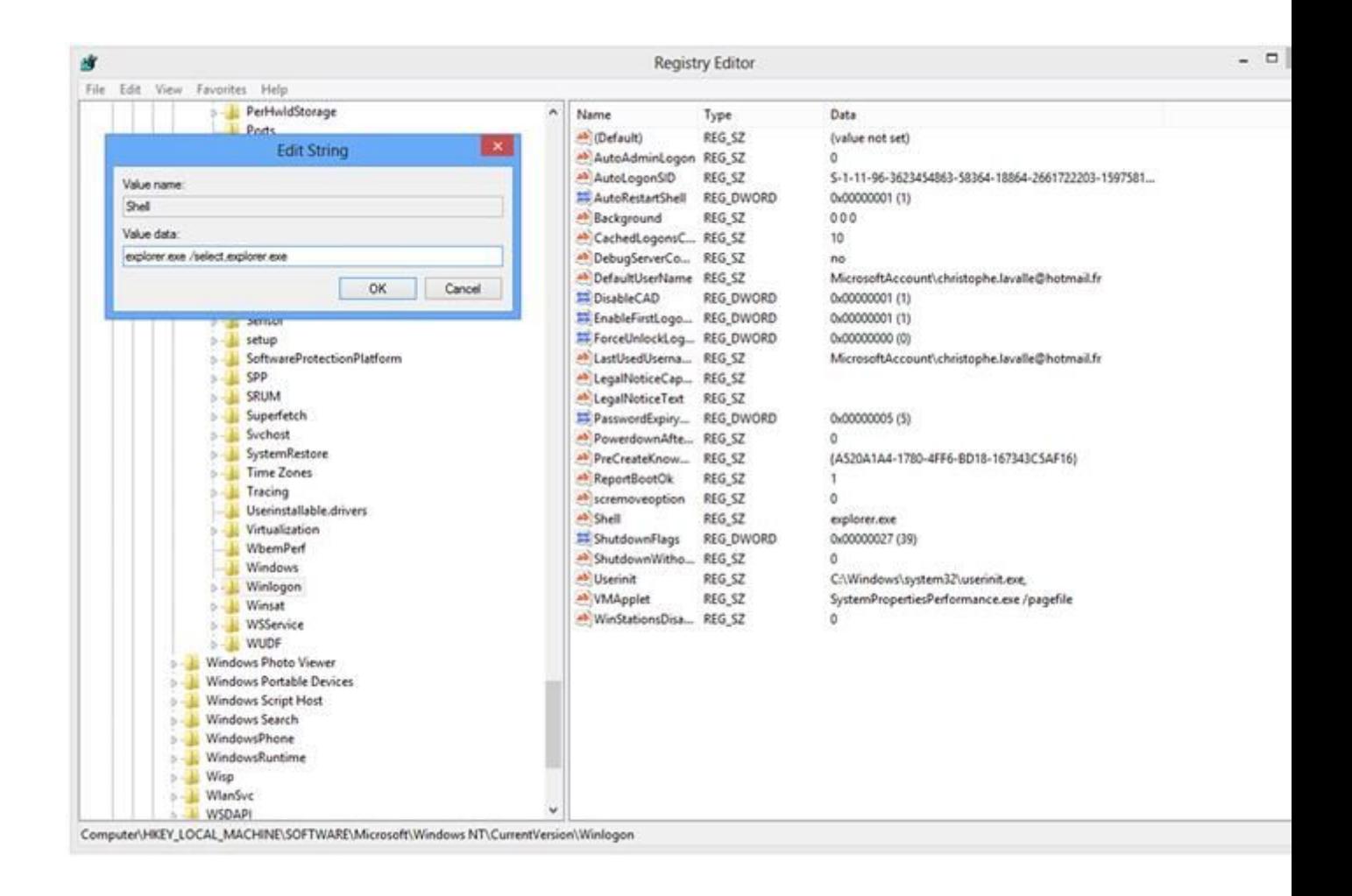

Si vous souhaitez retrouver le comportement par défaut, il vous suffit d'utiliser le code ci-dessous qui réassignera la valeur d'origine :

```
Windows Registry Editor Version 5.00
[HKEY_LOCAL_MACHINE\SOFTWARE\Microsoft\Windows
NT\CurrentVersion\Winlogon]
"Shell"="explorer.exe"
```
Bien évidemment, vous pouvez modifier manuellement la valeur de la clé dans la base de registre en utilisant l'outil regedit.exe **Après la modification de la valeur dans la base de registre, un redémarrage de l'ordinateur est requis pour que la modification soit prise en compte.**

**Et hop, le bureau vous accueillera à nouveau dès votre connexion !**

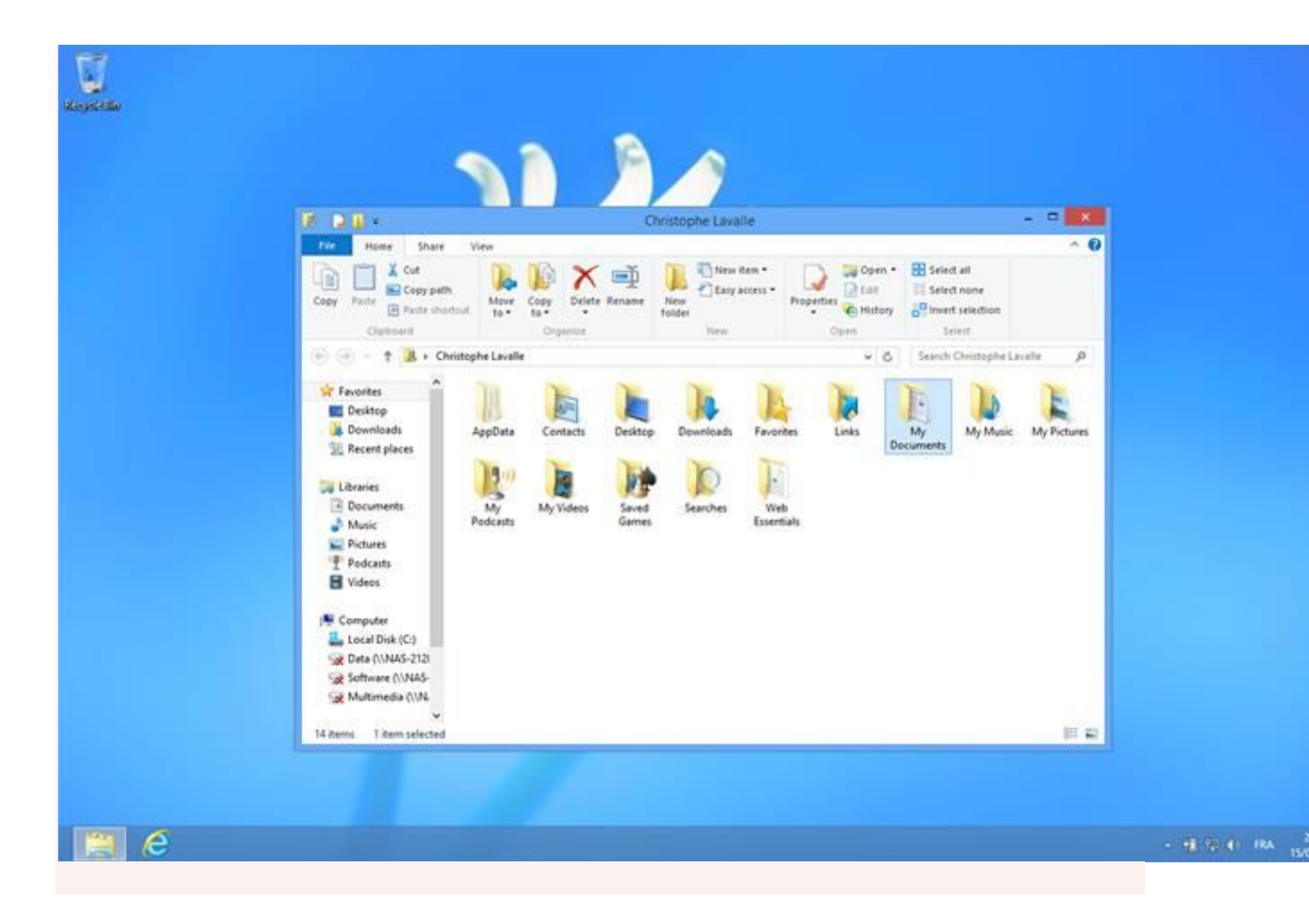

## **Autre Artifice**

[034-W8] Démarrer directement sur le bureau Comme artifice, on va programmer l'ouverture de l'explorateur de fichiers, au lancement de Windows. 'Windows + W' pour ouvrir la recherche dans les paramètres / taper 'plani' / sélectionner 'Tâches planifiées'. Une fois le 'Planificateur de tâches' lancé, cliquer sur 'Créer une tâche'. Onglet 'Général' / champ 'Nom', saisir 'Bureau direct' (par exemple). Dans le menu déroulant 'Configurer pour', sélectionner 'Windows 8' / Ouvrir l'onglet 'Déclencheurs'. Cliquer sur 'Nouveau' / dans le menu déroulant 'Lancer la tâche', sélectionner 'A l'ouverture de session'. Ouvrir l'onglet 'Actions' / Cliquer sur 'Nouveau' / dans le champ 'Programme/Script', saisir 'C:\Windows\explorer.exe' et valider par 'OK'. Nota : si cette manipulation est faite sur un portable, ouvrir l'onglet 'Conditions' et décocher 'Ne démarrer la tâche que si l'ordinateur est relié au secteur'.